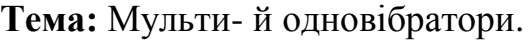

**Назва роботи:** Дослідження мультивібратора.

**Мета роботи:** Вивчення принципу роботи і дослідження імпульсних пристроїв на операційних підсилювачах.

**Матеріально-технічне обладнання:** комп'ютер IBM PC, програма Electronics Workbench 5,0.

## **Порядок виконання роботи**

**З правилами безпеки ознайомлений(а)** (підпис)

- 1. Включити комп'ютер.
- 2. Запустити програму ЕWB.
- 3. Набрати схему для дослідження мультивібратора (рис. 1).
- 4. Установити задані величини елементів схеми.
- 5. Привести осцилограму вихідної напруги мультивібратора.
- 6. За допомогою візирних ліній осцилографа визначити тривалість і період імпульсів, що генеруються мультивібратором.

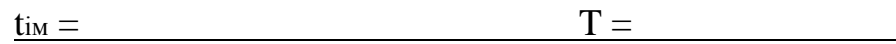

7. Розрахувати тривалість і частоту проходження імпульсів мультивібратора.

 $t_{\text{im}} = R_1C_1\ln(1+2R_3/R_2)$ 

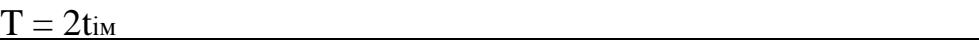

 $F=1/T$ 

- 8. Змінюючи опір R1 і ємність C1, що визначають період прямування імпульсів, визначити характер впливу кожного з вказаних елементів на частоту прямування імпульсів F шляхом побудови залежностей F= $\phi$  (R<sub>1</sub>) i F= $\phi$  (C<sub>1</sub>).
- 9. Заповнити таблиці 1 і 2.
- 10.Детально вивчити роботу схеми генератора.

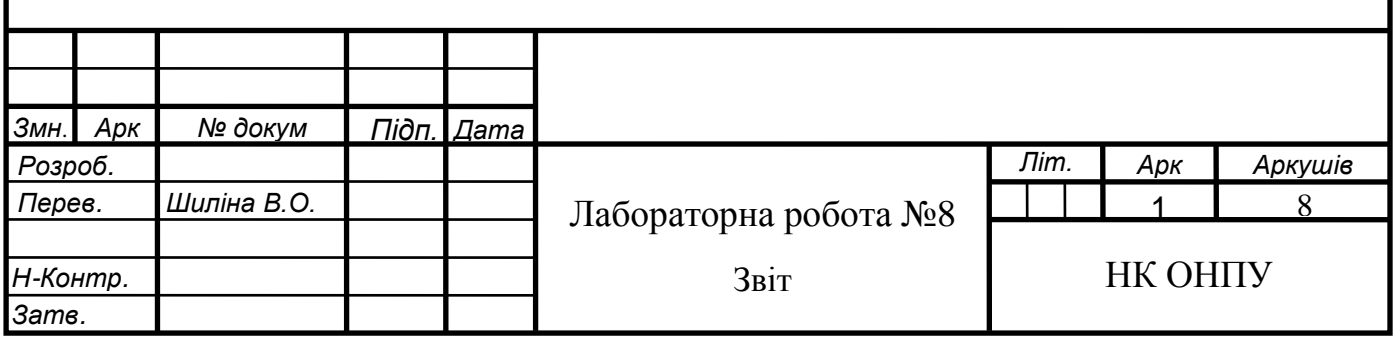

## Таблиця 1

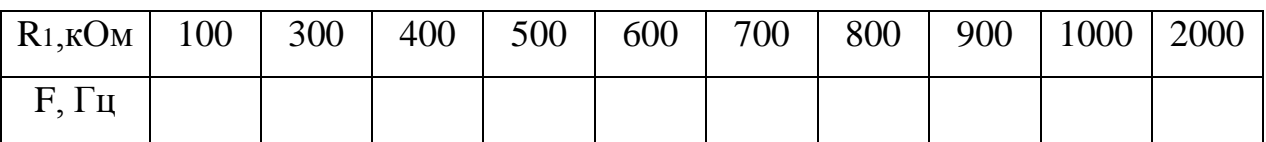

Таблиця 2

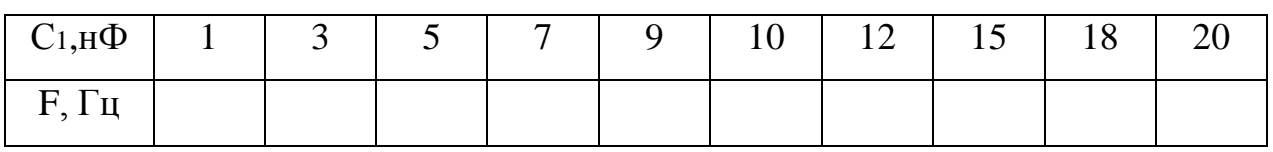

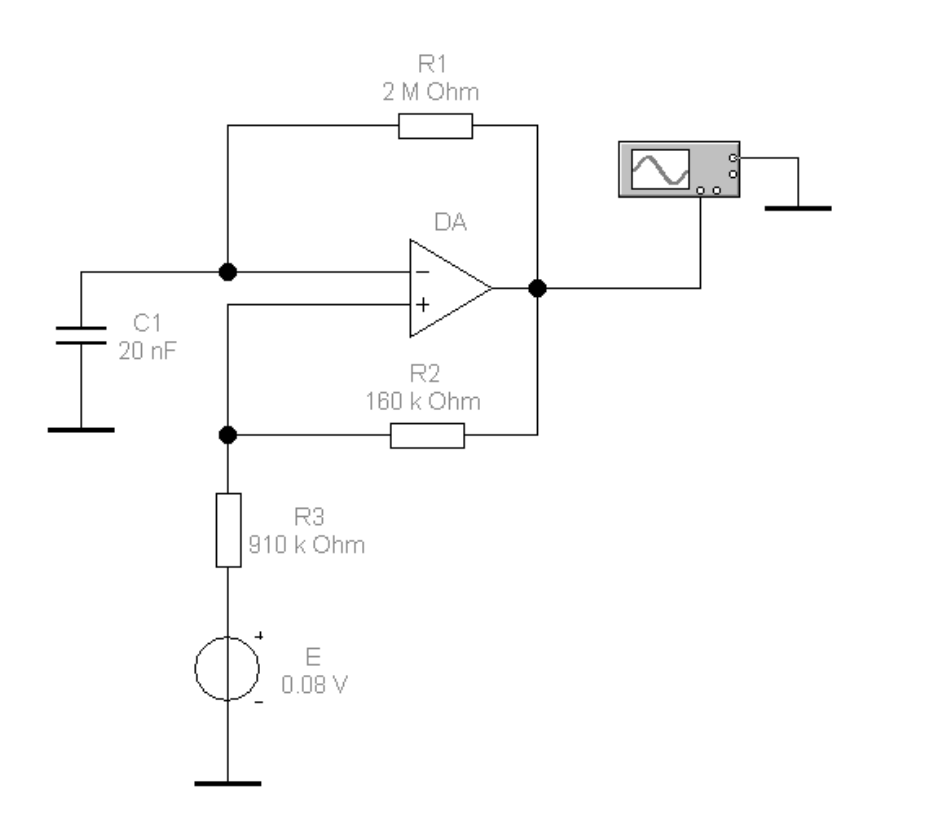

Рисунок генератора прямокутних імпульсів  $1 -$ Схема (мультивібратора) на базі ОП

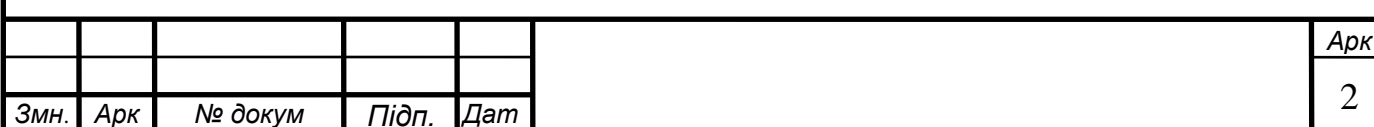

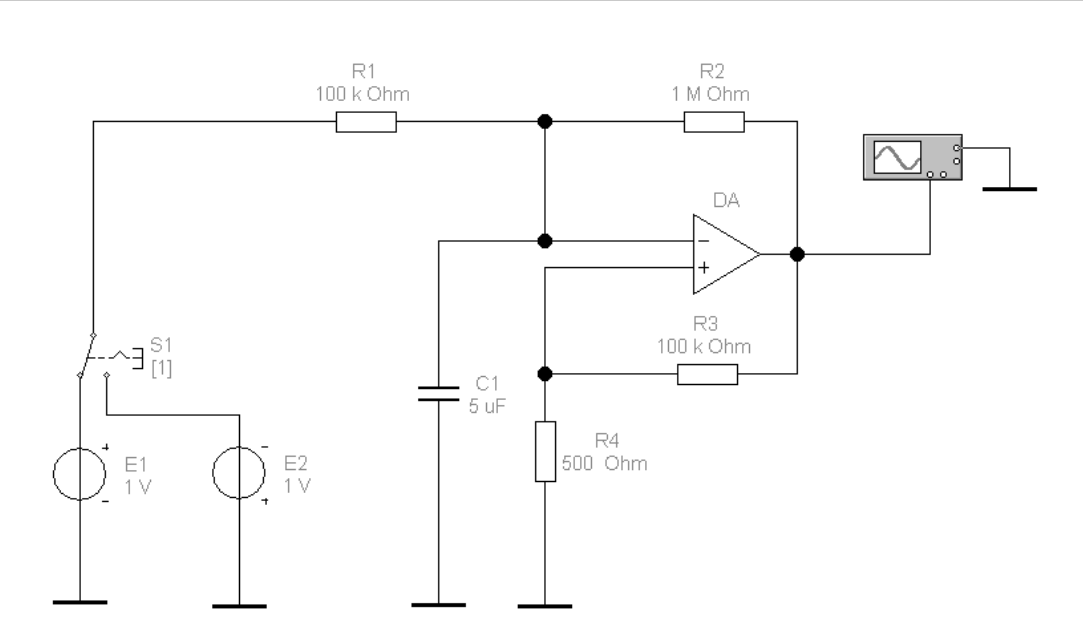

Рисунок 2 – Схема мультивібратора з регульованою скважністю

- 11.Скласти схему, що моделює генератор прямокутних імпульсів (мультивібратор) зі змінною скважністю прямування імпульсів (рис. 2).
- 12.Установити задані величини елементів схеми.
- 13.За допомогою ключа S1 підключити до опору R1 спочатку позитивну Е1, а потім негативну Е2 напругу.
- 14.Привести осцилограми сигналів.
- 15.Враховуючи принцип роботи схеми, зображеної на рис. 1, пояснити, як змінюється скважність імпульсної послідовності при підключенні до опору R1 спочатку позитивної, а потім негативної напруги.
- 16.Набрати схему для дослідження одновібратора (рис. 3).

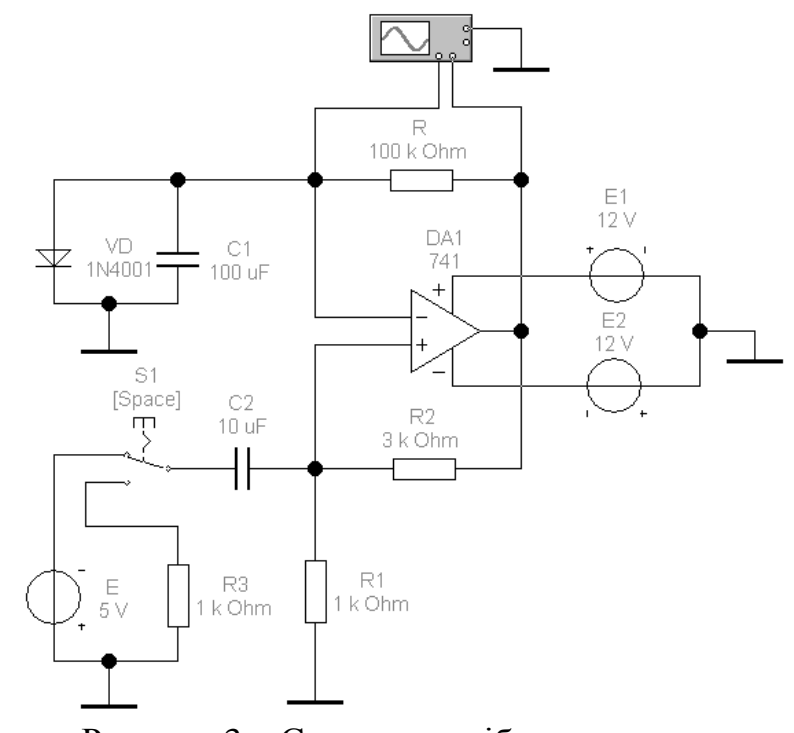

Рисунок 3 – Схема одновібратора

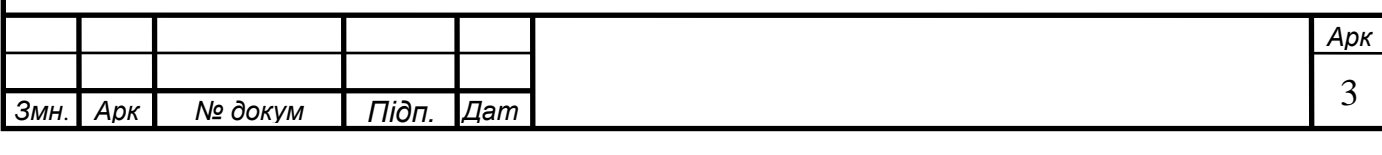

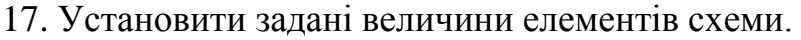

- 18. Лінію, що з'єднує вхід «В» віртуального осцилографа з контрольною точкою схеми встановити кольоровою.
- 19. Перемикачем S1 підключити джерело вхідного сигналу до входу операційного підсилювача.
- 20. Привести осцилограму вихідної напруги одновібратора  $U_{BUX} = f(t)$ .
- 21. За допомогою візирних ліній осцилографа визначити тривалість імпульсів, що генеруються одновібратором.

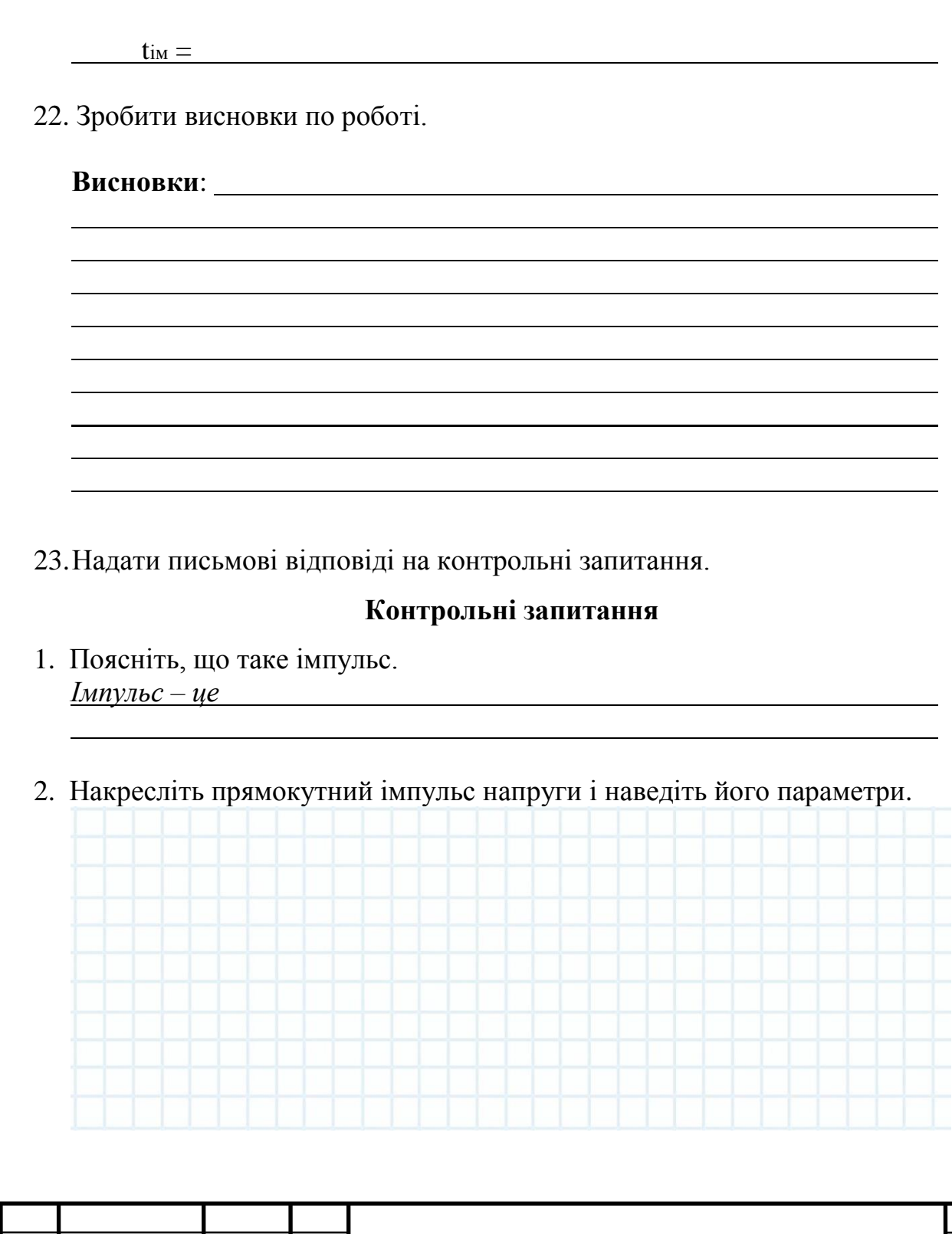

*Змн*. *Арк № докум Підп. Дат*

*а*

*Арк*

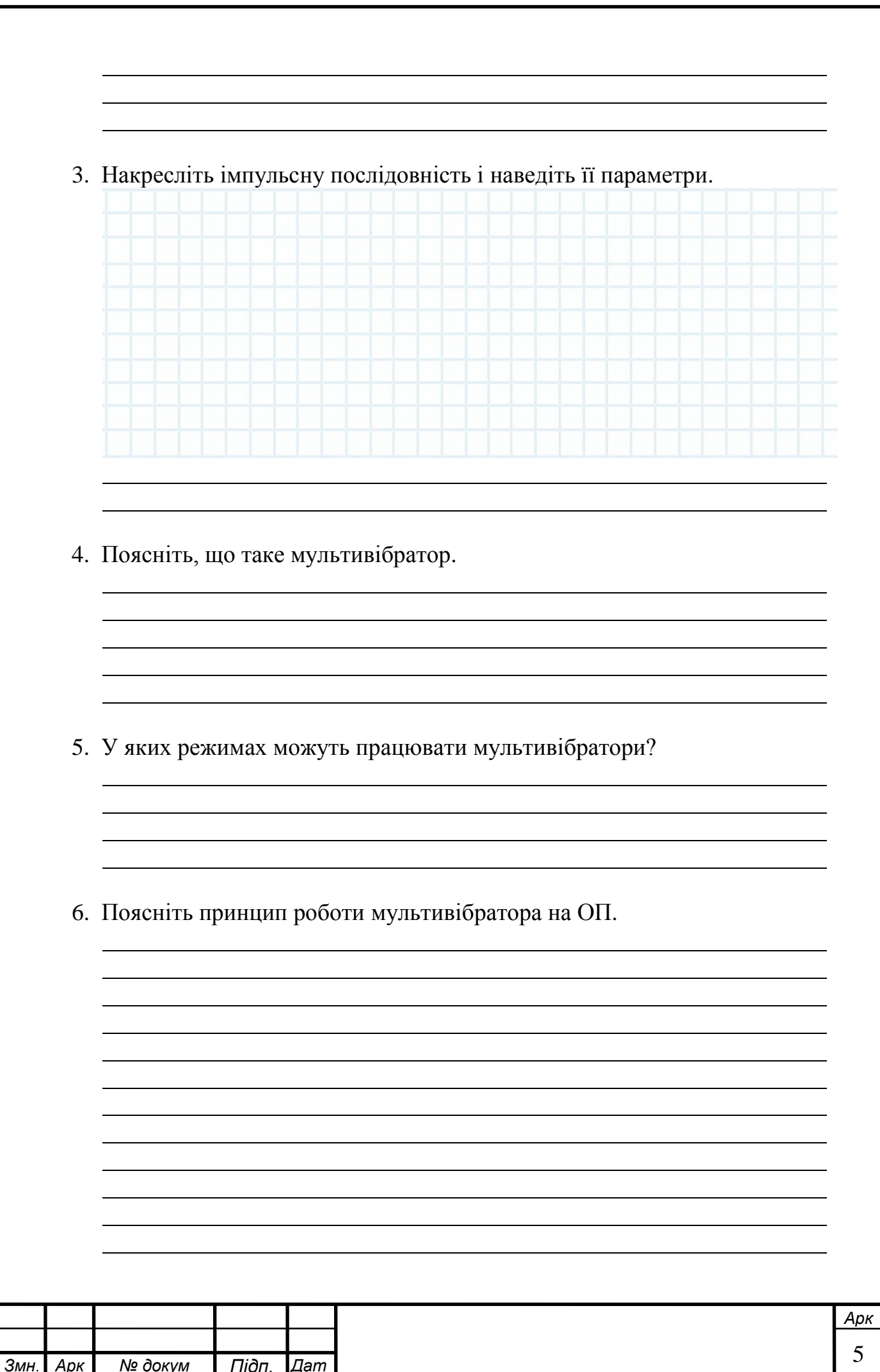

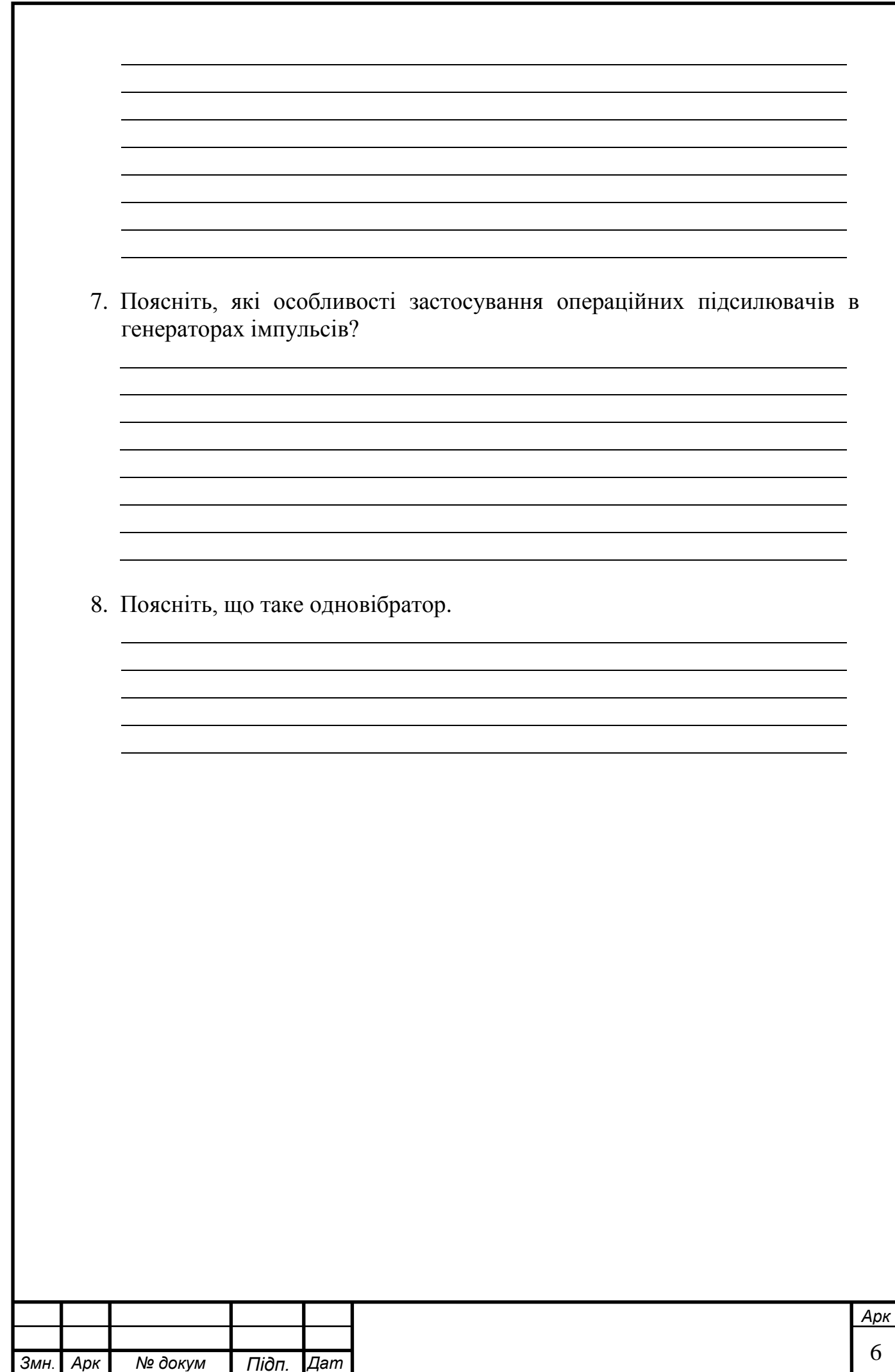

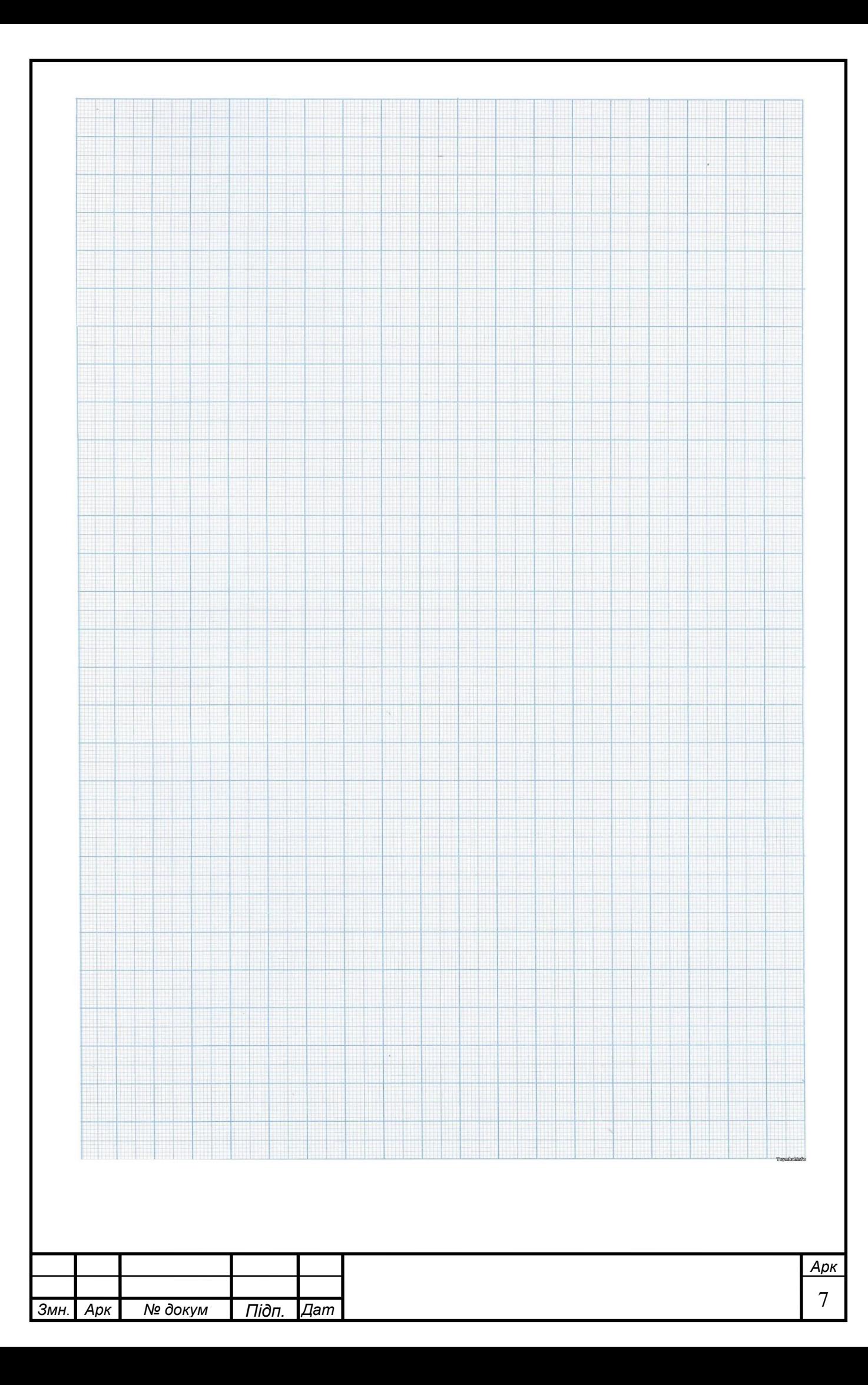

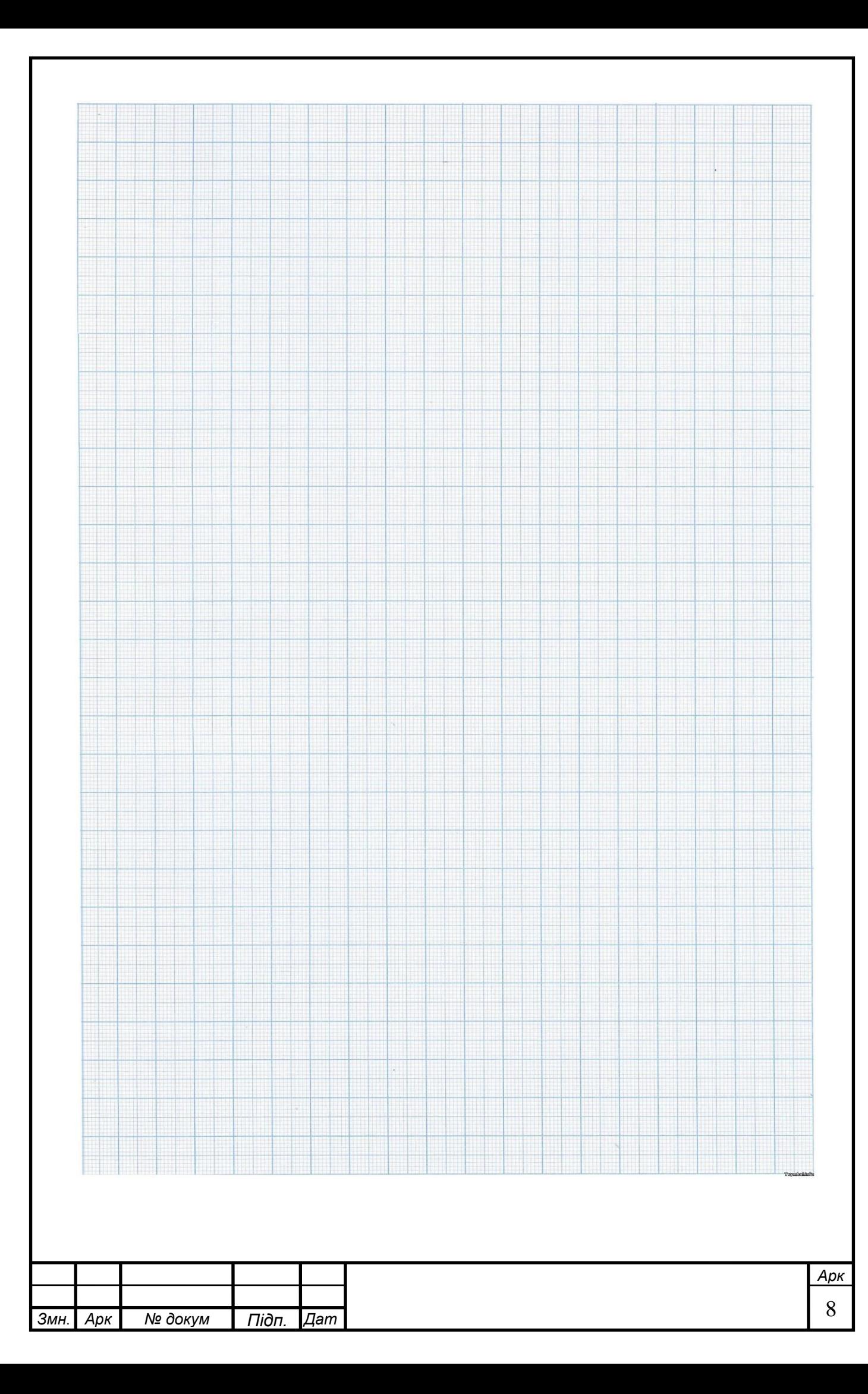